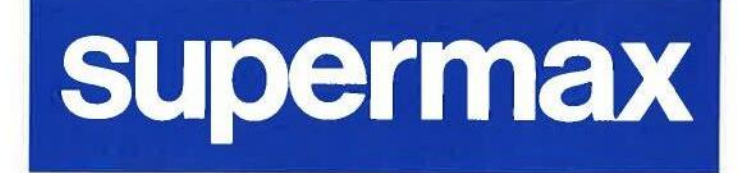

dde

# Supermax Post Systemadministration

Varenr. 94330530

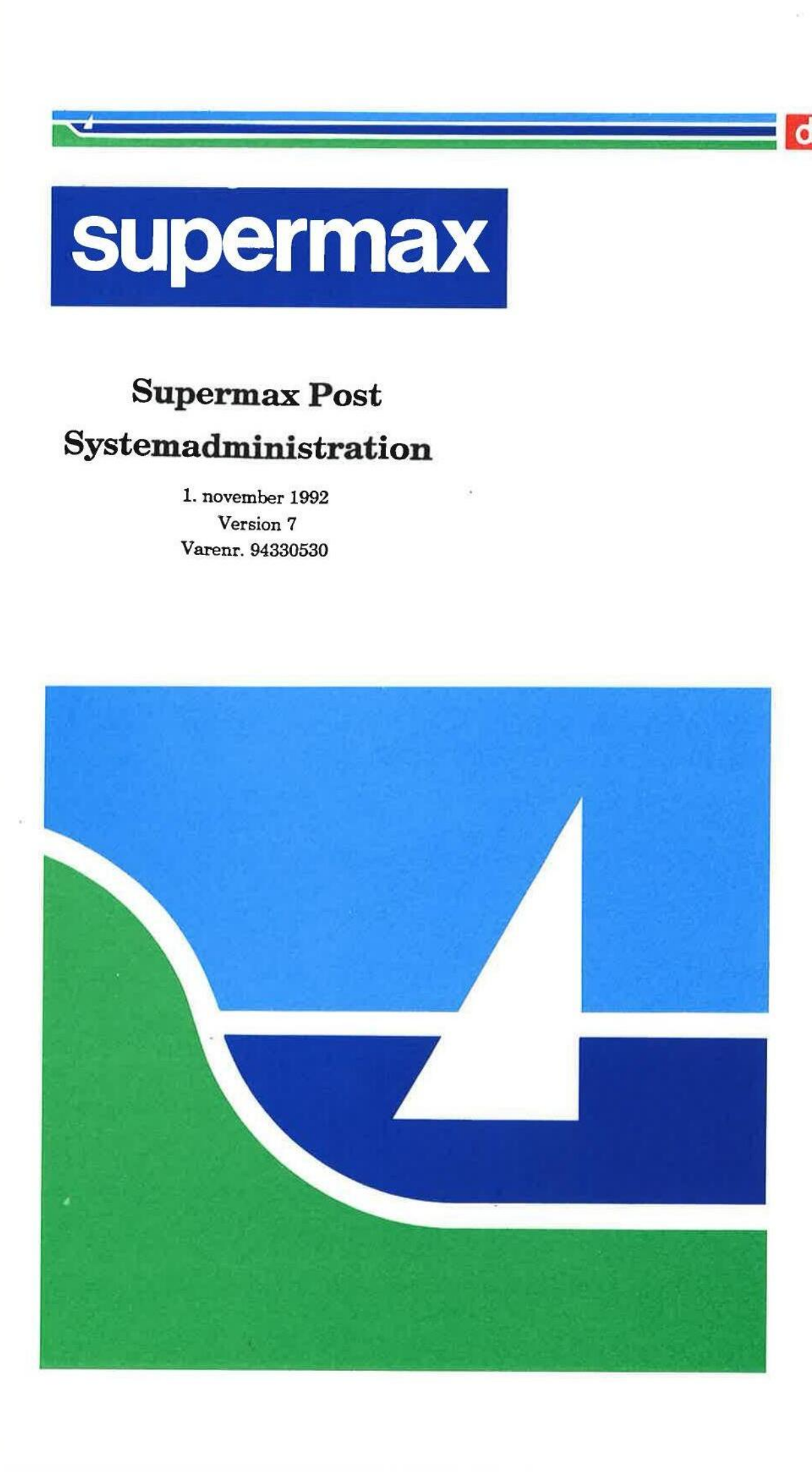

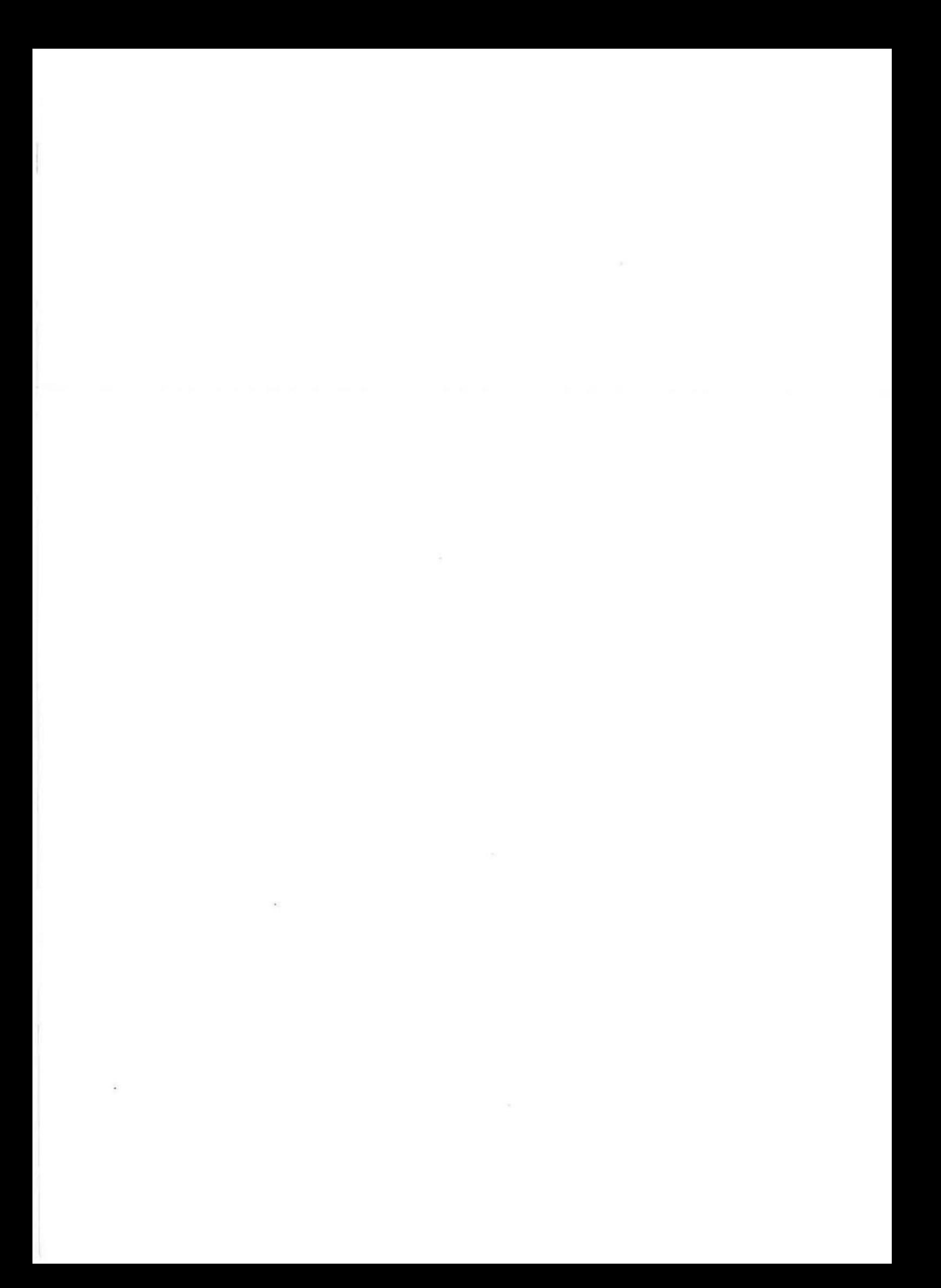

# Supermax Post Systemadministration

1. november 1992 Version 7 Varenr. 94330530

> Copyright<sup>®</sup> 1992 Dansk Data Elektronik A/S

 $\mathbf{d}\mathbf{e}$ 

 $\frac{d}{dt}$ 

 $\alpha$ 

**Contract** 

 $\alpha$ 

# Supermax Post - Systemadministration Indholdsfortegnelse

 $\frac{d}{dt}$ 

# Indholdsfortegnelse

×

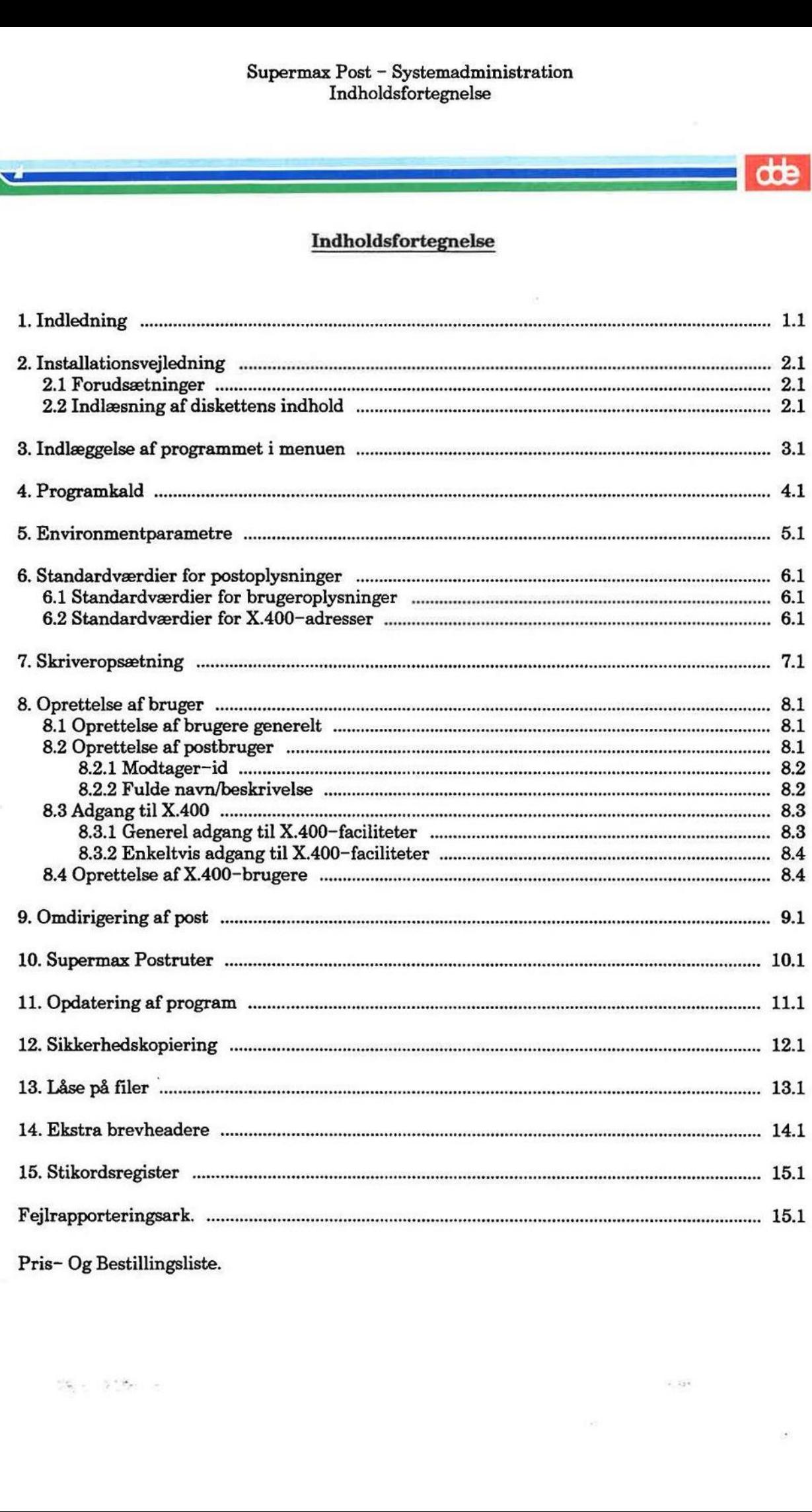

ţ

 $-238$ 

 $\langle \bullet \rangle$ 

 $\tilde{\mathcal{G}}$ 

 $\frac{d\mathbf{b}}{d\mathbf{b}} = \frac{1}{\sqrt{2\pi}}\mathbf{a} + \frac{1}{\sqrt{2\pi}}\mathbf{b} + \frac{1}{\sqrt{2\pi}}\mathbf{b} + \frac{1}{\sqrt{2\pi}}\mathbf{b} + \frac{1}{\sqrt{2\pi}}\mathbf{b} + \frac{1}{\sqrt{2\pi}}\mathbf{b} + \frac{1}{\sqrt{2\pi}}\mathbf{b} + \frac{1}{\sqrt{2\pi}}\mathbf{b} + \frac{1}{\sqrt{2\pi}}\mathbf{b} + \frac{1}{\sqrt{2\pi}}\mathbf{b} + \frac{1}{\sqrt{2\pi$ ina<br>Matana atawa

 $\mathcal{L}^{\mathcal{L}}$  , and  $\mathcal{L}^{\mathcal{L}}$ 

 $\label{eq:1.1} \begin{array}{cccccccccc} \mathbf{1} & \mathbf{1} & \mathbf{1}$ 

 $\mathcal{U}$  . The set of  $\mathcal{U}$ 

 $\langle \cdot | \cdot \rangle_{\mathbf{R}}$ 

# 1. Indledning

Supermax Post er navnet på DDE's program til elektronisk udveksling af alle former for filer (program—, tekst- samt datafiler) mellem personer, koblet på samme maskine. Der kan også sendes post mellem forskellige maskiner, ligesom man kan sende til enhver udenlandsk postadresse, blot de pågældende maskiner er indbyrdes forbundet via en form for netværk.

Det er desuden muligt at sende post til X.400—brugere, hvis der er adgang til X.400 fra den aktuelle Supermax-datamat.

Supermax Post bygger på UNIX-programmet 'sendmail'. Al afsendelse forgår således ved at kalde "bin/mail". Begrebet 'udbakke er normalt ukendt i UNIX; derfor findes der ingen UNIX-kommandoer, som kan benytte udbakken. Brevene i indbakken kan derimod til enhver tid læses ved hjælp af mail-kommandoen, ligesom 'mail' kan benyttes til afsendelse af post til en Supermax Post-bruger. Ydermere er det muligt at benytte 'mailx', da Supermax Post vedligeholder et status-felt (angiver, om et brev er læst) på samme måde som 'mailx'.

Denne vejledning henvender sig til den person, som varetager systemadministrationen af Supermax Post.

Der indledes med en vejledning i, hvordan programmet installeres.

I kapitlerne 3, 4, 5, 6 og 7 omtales klargøring af Supermax Post til brug. Heri indgår en beskrivelse af fremgangsmåden for indsættelsen af Supermax Post som funktion i Hovedmenuen, tilretning af programkaldene i Editor-menuen, opsætning af standardværdier for de fælles brugeroplysninger, skriveropsætning samt programmets environmentparametre.

Kapitel 8 omhandler oprettelse af brugere, herunder X.400-brugere.

I kapitel 9 vises omdirigering af post.

Kapitel 10 rummer blot en henvisning til UNIX-dokumentationen til 'sendmail', idet hele Supermax Posts rutning af breve er baseret på denne standardiserede UNIX-facilitet.

Kapitel 11 beskriver de ting man skal tage højde for ved opdatering af Supermax Post, såsom bevarelse af individuelle tilpasninger.

I kapitel 12 omtales kort sikkerhedskopiering i forbindelse med Supermax Post.

Kapitel 13 viser, hvordan ind- og udbakker, som er blevet "låst" for brugeren ved et uheld, kan gøres tilgængelige igen.

I sidste kapitel beskrives det, hvordan man kan tilføje ekstra brevheadere, hvis et brev skal sendes til en postbruger, der anvender et postsystem, som kræver en udvidet header i forhold til Supermax Posts standardheader.

Herudover findes et fyldigt stikordsregister, som kan lette fremfinding af de emner, der ønskes belyst.

Bagest i Systemadministration er indlagt et fejlrapporteringsark, som kan sendes til Supportgruppen i DDE, hvis der, trods alle bestræbelser, alligevel skulle vise sig fejl i forbindelse med anvendelsen af Supermax Post.

Dansk Data Elektronik A/S har på alle måder forsøgt at undgå fejl i Supermax Post samt i denne vejledning, men kan ikke påtage sig ansvaret for eventuelle fejl eller følger deraf. Dansk Data Elektronik A/S forbeholder sig ret til, uden forudgående varsel, at ændre de heri beskrevne specifikationer.

Supermax er et registreret varemærke, der ejes af Dansk Data Elektronik A/S. UNIX er et registreret varemærke, der ejes af AT&T.

# 2. Installationsvejledning

# 2.1 Forudsætninger

For at Supermax Post kan tages i brug, skal følgende programmer være indlagt på Supermaxdatamaten:

- "Basic Utilities' (indeholdende bl.a. /usr/lib/sendmail, /usr/bin/vi og /usr/bin/editor)
- -— Supermax Kontor (version 6.0 eller nyere)
- og/eller Supermax Vinduer (version 1.6 eller nyere)

I øvrigt henvises til release-beskrivelsen.

For en præsentation af disketten, dens indhold og lagerpladskrav henvises ligeledes til relea se-beskrivelsen. For at Supermax Post kan tages i brug,<br>datamaten:<br>- Basic Utilities' (indeholdende bl<br>- Supermax Kontor (version 6.0 el<br>- og/eller Supermax Vinduer (vers<br>I gvrigt henvises til release-beskrivelsen<br>For en præsentation af di

# Indlæsning af diskettens indhold

Følg denne fremgangsmåde:

- £ Log ind i shell som privilegeret bruger.
- \* Sæt disketten i drevet.
- £ Skriv følgende: ed /ect
- £ Tryk RETUR, ogskriv: newpkg
- + Tryk RETUR.

Dette igangsætter indlæsning af diskettens indhold. Hvis der tidligere har været installeret Supermax Post på maskinen, henvises til afsnittet om opdatering.

Filen Yusr/lib/aliases' indeholder brugere og fordelingslister, og den oprettes ved at benytte Yect/passwd'; men kun hvis 'aliases'-filen ikke eksisterer på forhånd. Når indlæsningen er afsluttet, fremkommer der en besked herom.

= Fjern disketten fra drevet.

**cos** 

¥

ra)

 $\ddot{\phantom{a}}$ 

 $\omega$ 

LW

dte

ö

 $\tilde{\mathcal{E}}$ 

Postprogrammet kan aktiveres fra shell og fra Hoved-menuen.

Hvis postsystemet skal kaldes direkte fra shell, skrives:

/alib/post/bin/post -i

for kald af indbakken, og

/alib/post/bin/post -u

for kald af udbakken.

Generelt anbefales det at benytte Post-menuen til kald af de andre funktioner i postsystemet.

Hvis man ønsker, at brugerne skal starte Supermax Post fra Hoved-menuen, skal postprogrammet indlægges i Hoved-menuen. Dette gøres ved at redigere menuen og indsætte programmet det ønskede sted. Sæt eksempelvis funktionskoden til 'sp. Kaldet skal være af typen "Menu' og hedde: /alib/post/post. grammet indlægges i Ho<br>grammet det ønskede ste<br>"Menu' og hedde: /**alib/po**<br>I det følgende beskrives ir<br>\* Tryk evt. HJÆL<br>\* Tryk på funktion<br>Nederst i skærmbilledet f<br>\* Tryk RETUR for<br>Øverst i skærmbilledet vis

I det følgende beskrives indlægningen mere detaljeret:

- + Tryk evt. HJÆLP fra Hoved-menuen for at få vist hjælpelinien.
- £ Tryk på funktionstasten REDIGER.

Nederst i skærmbilledet fremkommer oplysning om Redigerings-menuens navn.

=£ Tryk RETUR for at redigere den viste menu.

Øverst i skærmbilledet vises:

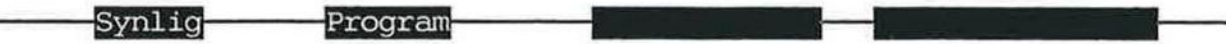

- Stil markøren på den linie i menuen, hvor Supermax Post skal stå.
- I det følgende beskrives indlægningen mer<br>
\* Tryk evt. HJÆLP fra Hoved-men<br>
\* Tryk på funktionstasten REDIGEI<br>
Nederst i skærmbilledet fremkommer oply<br>
\* Tryk RETUR for at redigere den v<br>
Øverst i skærmbilledet vises:<br>
Syn =£ Tryk på funktionstasten INDSÆT, og bemærk, at der gøres plads til den nye linie i menuen.
	- £ Skriv ønsket funktionskode. Det kan f.eks. være: sp
	- Tryk RETUR.

|

3.2 Supermax Post — Systemadministration Indlæggelse af programmet i menuen Supermax Post – Systema<br>Indlæggelse af programm<br>Indlæggelse af programm Indlæggelse af programmet i menuen

BE an experimental distribution of the state of the state of the state of the state of the state of the state of the 3.2 Supermax Post – Systemadministration<br>Indlæggelse af programmet i menuen<br>Indlæggelse af programmet i menuen

Øverst i skærmbilledet ændres felternes indhold:

Synlig Program Billede slettes Vent ikke på RETUR

- + Skriv: Supermax Post
- £ Tryk RETUR.

Nederst i skærmbilledet fremkommer en meddelelse om, at der skal oplyses program-/menunavn.

- £ Skriv: /alib/post/post
- £ Tryk RETUR.
- + Tryk RETUR for at acceptere modulkoden "0".
- = Tryk på funktionstasten TYPE.

Dette bevirker, at der kommer til at stå 'Menu' i stedet for 'Program', hvilket skal indsættes, fordi aktivering af Supermax Post fra Hoved-menuen kalder en ny menu, nemlig Post-menuen:

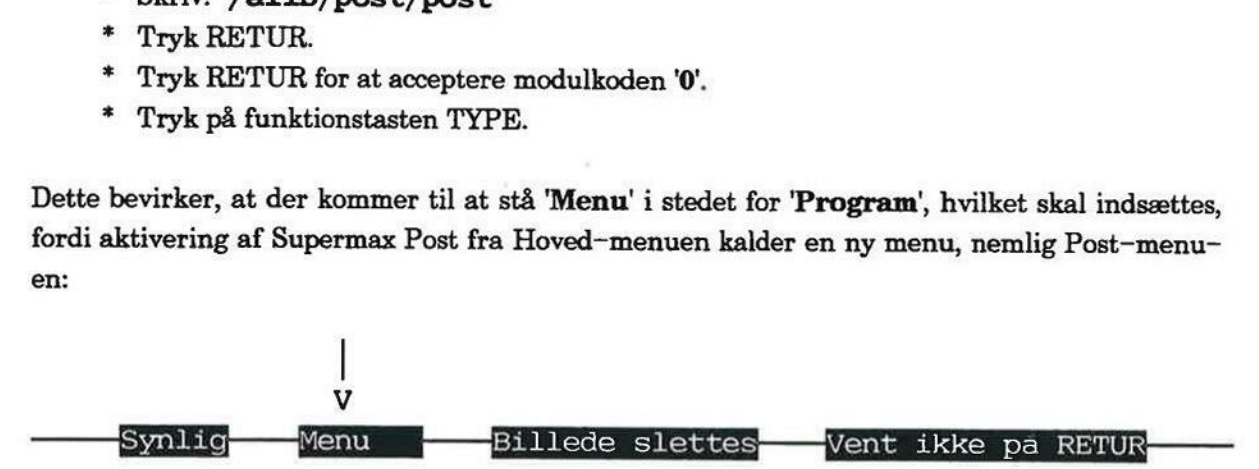

- Tryk SLUT for at lagre menuredigeringen.
- t Tryk RETUR for at acceptere navnet på menufilen (Redigerings-menuen).

For yderligere oplysninger om menuredigering og brug af menuer henvises til "Systemadministration til Supermax Kontor".

# Supermax Post – Systemadministration 4.1 Supermax Post<br>P Programkald

Inden postbrugerne tager systemet i brug, skal der sættes en række programkald, som gælder generelt for postbrugerne. . Supermax Post – Syster<br>Programk<br>
1. Program<br>
1. Program<br>
1. Programkald i forbindelse med indbakken og udbe<br>
1. Programkald i forbindelse med indbakken og udbe<br>
1. Programkald i forbindelse med indbakken og udbe<br>
1. Pette

Programkald i forbindelse med indbakken og udbakken sættes ved at aktivere en hovedfunktion fra Post-menuen.

Dette gøres således:

- \* Aktiver funktionen 'sp'.
- = Aktiver funktionen 'pk'.

Dette billede vises:

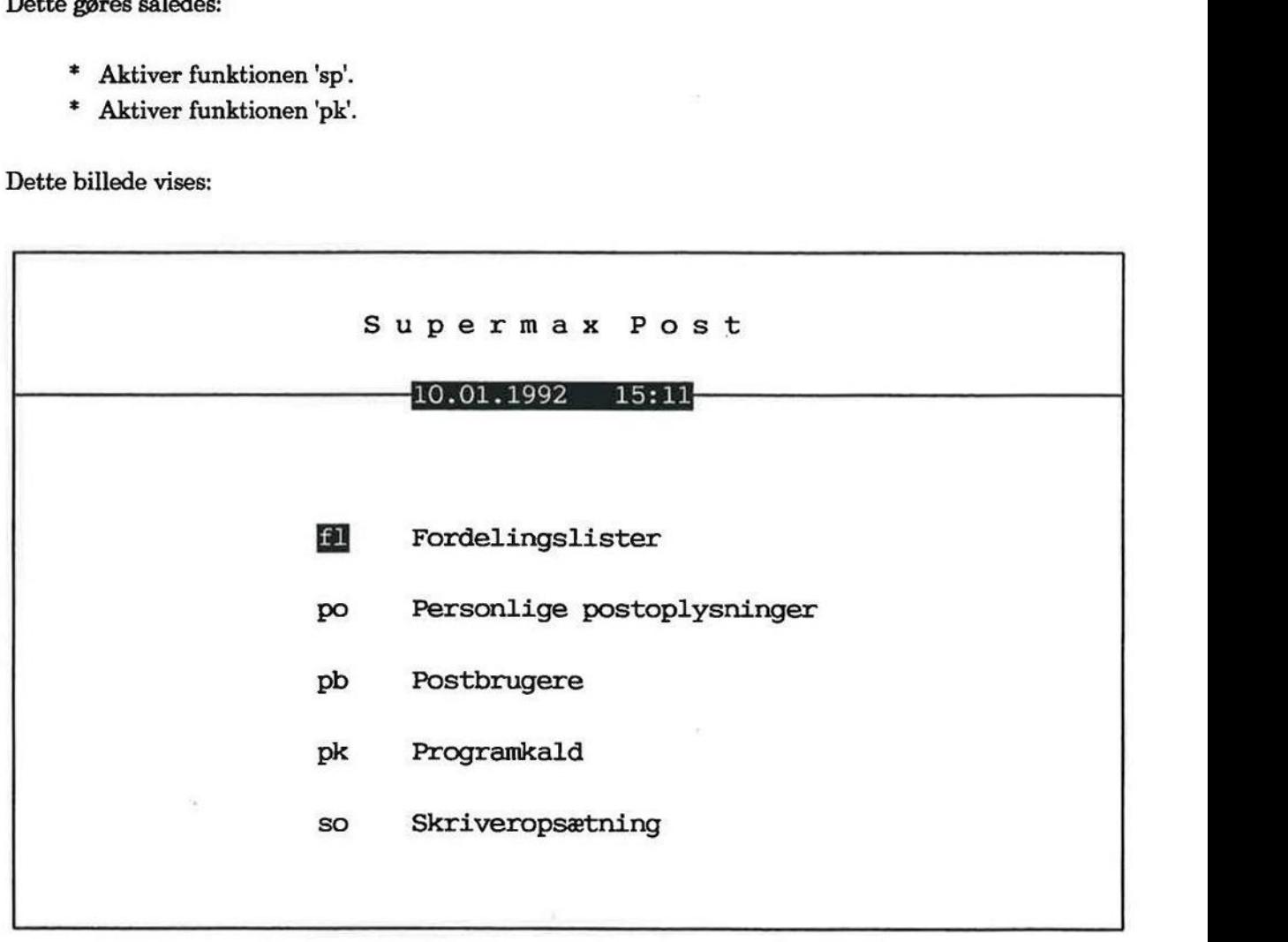

# Indtast kommando:

Der skal sættes programkald for både indbakke og udbakke.

dde

00

Skærmbilledet har følgende udseende:

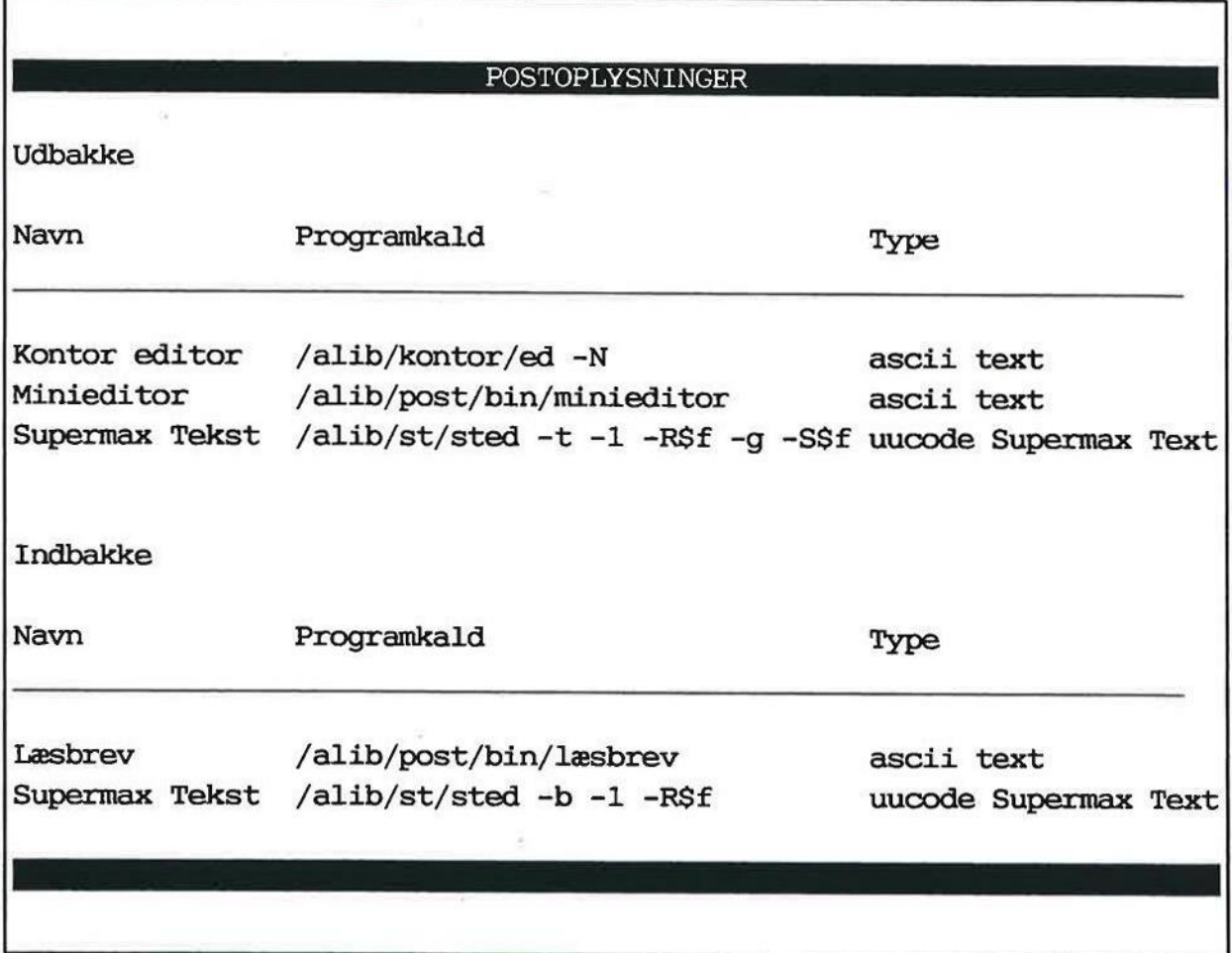

Når et brev skrives fra udbakken, vælger brugeren en editor ved at trykke på funktionstasten EDITOR. Denne editor producerer en tekst af en given type. Hvis teksten indeholder ikke printbare tegn, må den ikke sendes direkte ind i mail. Derfor skrives ordet "uucode" forrest i typen. Når teksten, så afsendes vil den blive konverteret (uuencoded), så den kun indeholder printbare tegn. En uuencoded fil kunne f.eks. se således ud:

```
begin 777 testfil
```
 $MY8 = 0$  $*!F$  $\overline{\phantom{0}}$ OS Q \*(H&P & !:2NO P'#H  $>6(2K4(68 - 1)$ M-RI?3G5.50-X2B-P SCG/PPJ;  $(*"X #"ON ! H; 4)BX & F'PN !QZ "U$ M-- 0/$ P / ! . NO TF)8CRX&GH-\*AVP Q\$A \*/1(= \$XH-> R &4X" M &P !I(;0-X+PU.-NOZN4(J2AR & 4X" & T - HNIE. 'OH-O 62&t ~ M96MS=&QI; FEE %] ?8G) A<VQI<WO 1?7V5X96-U=&4 7U]A M9'9A;F-E %]?9V5T<FYG90!D871E9-7U]B<F%E;&ES= F]R;6%T &lL86QG;W)I=&AM %]B=69E ;;F1T86( 9F=E='!W96YT %]T96QL<WlA8VL

end

Det er således muligt at sende filer af alle typer (også eksekverbare programmer eller Word-Perfect-filer), uden at data forvanskes. Uucode er en de facto-standard i UNIX-verdenen, hvorfor modtageren af post vil være i stand til at konvertere filerne tilbage igen.

Det kan være hensigtsmæssigt at have flere editorer til samme type, så brugerne har en valgmulighed. Hvis brugeren har udpeget en editor, der ikke stemmer overens med den type brev, han/hun peger på (i såvel indbakken som udbakken), vil postsystemet starte ovenfra i listen og søge efter en editor, der kan håndtere breve af den aktuelle type. Hvis denne type ikke findes, vil man få en fejlmeddelelse fra udbakken, mens man fra indbakken vil blive spurgt om et filnavn, så man kan gemme filen (på samme måde som hvis man havde trykket på GEM).

Bemærk notationen '\$f' der angiver filnavnet for teksten, der skal redigeres; da Supermax Tekst kræver, at filnavnet skal stå lige op ad '-R'-option, er denne nødvendig i programkaldet. Hvis der ikke er angivet '\$f' vil systemet automatisk sørge for, at filnavnet er det sidste argument til programmet, der kaldes. Det er også muligt at benytte environment variable som f.eks. '\$HOME'. Men en syntaks som f.eks. \${HOME}' understøttes ikke.

Som en hjælp bliver felterne 'Programkald' og "Type' automatisk udfyldt, når der vælges Supermax Tekst eller Læsbrev som editor.

æ

 $\mathcal{A}$ 

 $\bar{\omega}$ 

 $\bar{\nu}$ 

 $\bar{\rm s}$ 

 $\frac{1}{2}$ 

 $\hat{\mathcal{C}}$ 

ù.

 $\alpha$ 

 $\sim$   $\sim$ 

 $\sim$ 

 $\bar{\bar{z}}$ 

dde

# 5. Environmentparametre

 $\frac{1}{2}$ 

Det er muligt at styre en række funktioner i Supermax Post via environmentparametre. Enkelte af disse funktioner kan også styres via brugeroplysninger, men i disse tilfælde vil environ mentparameteren dominere over brugeroplysningen.

Følgende environmentparametre kan sættes for samtlige brugere i Yete/profile'-filen eller for den enkelte bruger i '.profile'-filen (eller i brugerens menukald. Se "Supermax Kontor - Systemadministration", kapitlet "Tips ved opbygning af menuer", afsnittet "Brug af environ ment-variable").

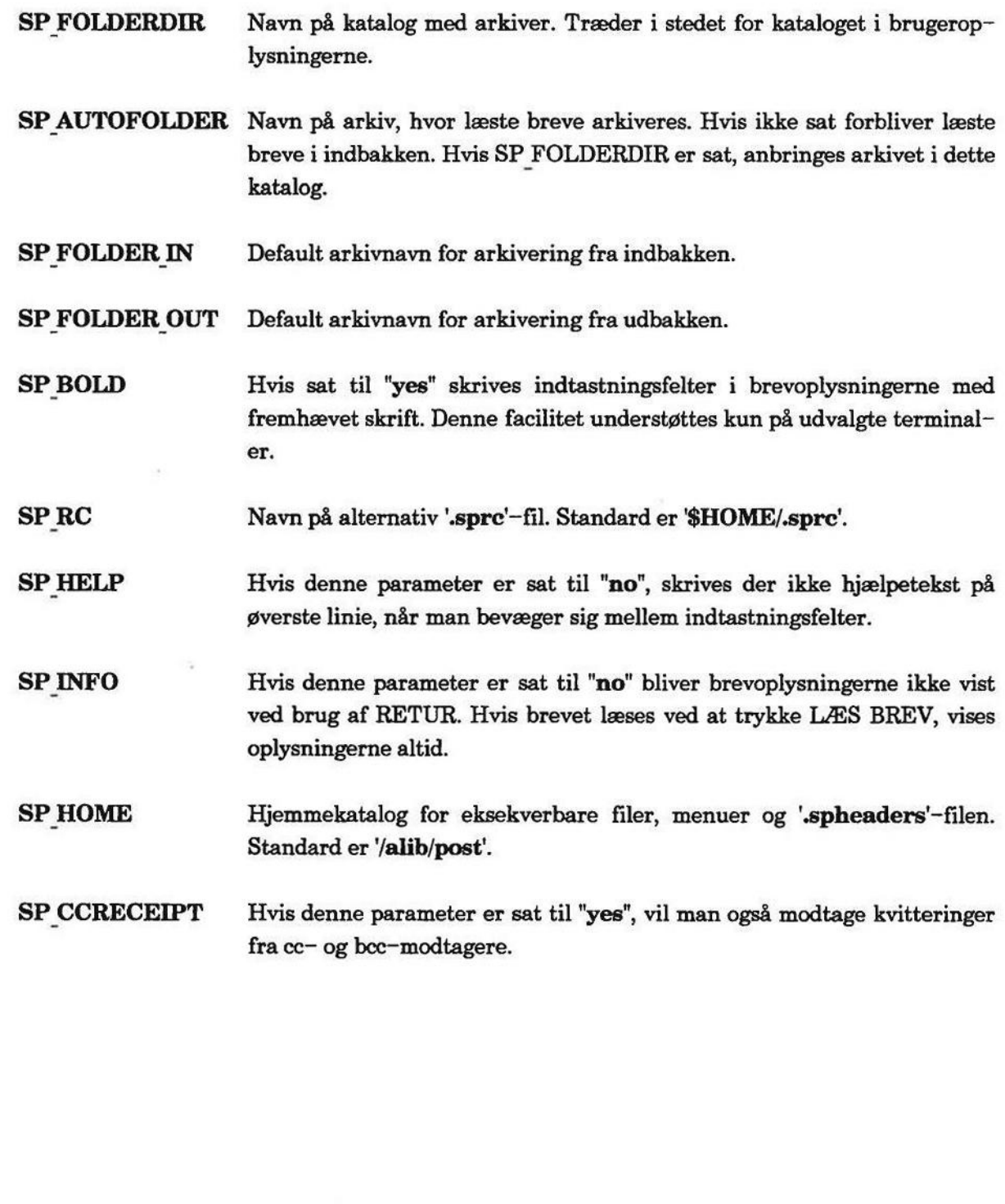

dde

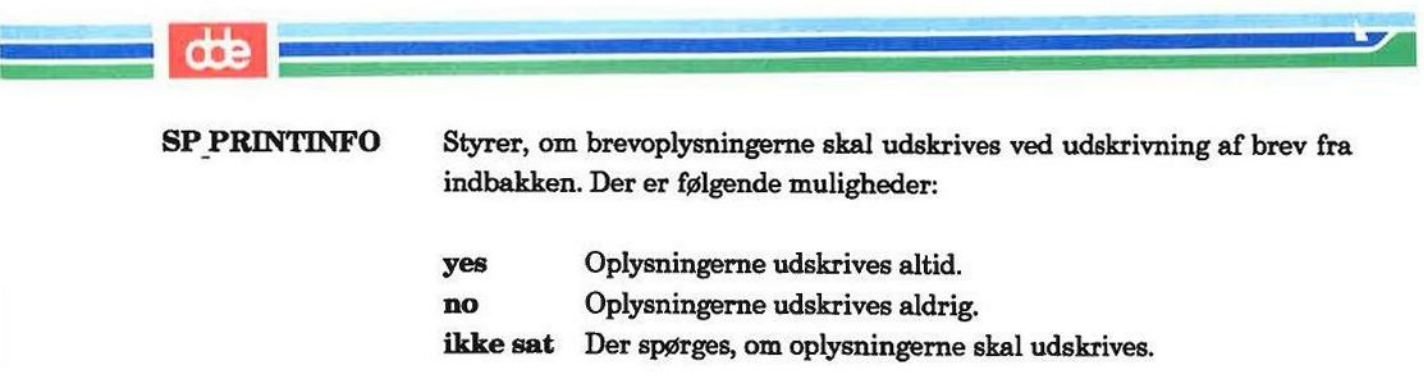

# Standardværdier for postoplysninger

# Supermax Post – Sys<br>Standardværdier fo Standardværdier for brugeroplysninger

Det er muligt at vælge standardværdier for brevoplsyningerne for nye brugere samt for brugere, der ikke selv har ændret deres brugeroplysninger. Dette gøres som følger: 6.1 Standardværdier for brugeroplysnin<br>
Det er muligt at vælge standardværdier for  $\vert$ <br>
re, der ikke selv har ændret deres brugeroply<br>
\* Aktiver funktionen 'sp' fra Superma:<br>
\* Aktiver funktionen 'fo'.<br>
\* Udfyld de ønske

- + Aktiver funktionen 'sp' fra Supermax Post-menuen.
- Aktiver funktionen 'fo'. =
- + Udfyld de ønskede felter.
- + Tryk på SLUT.

# Standardværdier for X.400-adresser

Da en X.400-adresse består af mange felter, kan det være hensigtsmæssigt, at visse af disse felter er udfyldt på forhånd, når der skal indtastes nye X.400-adresser. Udvalgte felter kan gives standardværdier på følgende måde:

- + Aktiver funktionen 'sp' fra Supermax Post menuen.
- Aktiver funktionen 'fo'. +
- + Tryk på shift F14.
- = Udfyld de ønskede felter.
- = Tryk to gange på SLUT.

De valgte standardværdier vil gælde for alle brugere, der ikke selv har valgt andre standardværdier i deres brugeroplysninger. (Se "Supermax Post - Håndbog", kapitlet "Valg af personlige postoplysninger").

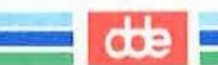

# 7. Skriveropsætning

Programkald i forbindelse med udskrivning og angivelse af standard-printer sættes ved at gøre brug af en af hovedfunktionerne i Post-menuen: Supermax Post – Syst<br>
Skriverops<br>
Skriverop<br>
Programkald i forbindelse med udskrivning og an<br>
programkald i forbindelse med udskrivning og an<br>
Dette gøres således:<br>
\* Aktivér funktionen 'sp'.<br>
\* Aktiver funktionen 'so'. De

Dette gøres således:

- + Aktivér funktionen 'sp'.
- = Aktiver funktionen 'so'. Dette fremhenter billedet:

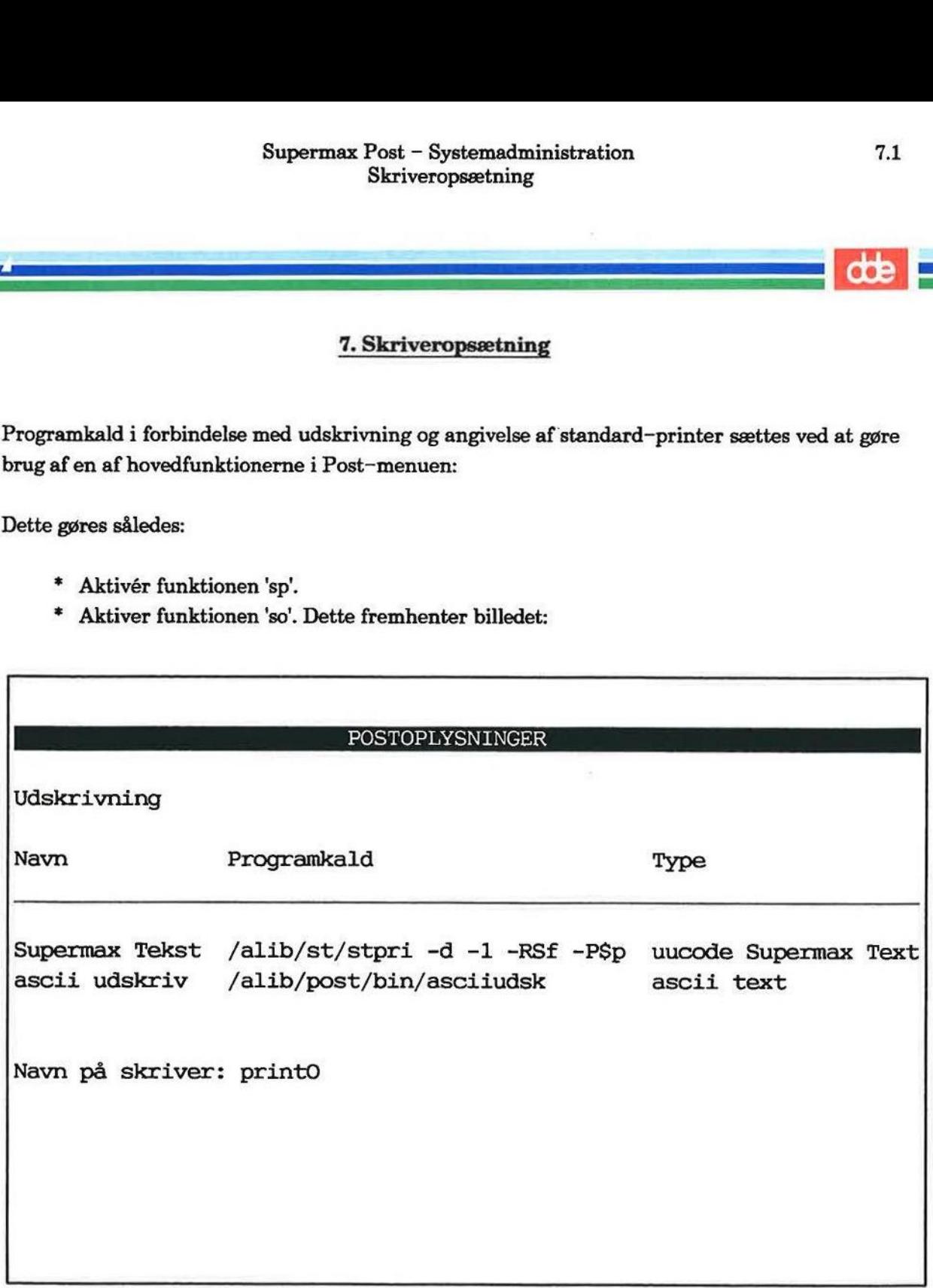

Postsystemet prøver at finde en gyldig udskrivningsmetode, alt efter hvilken type, et udpeget brev har. Hvis der ikke findes et programkald, der kan udskrive brevet, gives en fejlmeddelelse. Navnet på skriveren er den, der benyttes for brugere, der ikke selv går ind og vælger en anden fra punktet 'Postoplysninger'.

Bemærk notationen '\$f' og '\$p', der angiver henholdsvis filnavnet for teksten, der skal udskrives og printeren, det skal ud på. Hvis der ikke er angivet '\$f' eller '\$p' vil systemet automatisk sørge for, at filnavnet og printeren er de sidste argumenter til programmet, der kaldes. Det er også muligt at benytte environment variable som f.eks. '\$HOME'. Men en syntaks som f.eks. '\${HOME}' understøttes ikke. I det her viste tilfælde er der lagt op til brug af spool-systemet.

**ane** 

 $\overline{\phantom{a}}$  de  $\overline{\phantom{a}}$ 

Hvis man, i modstrid med hvad DDE anbefaler, ønsker at skrive direkte ud på en special file, kan benyttes shell-scriptet:

/alib/post/bin/asciiudsk

uden argumenter, til udskrivning af filer af typen "ascii text".

Hvis Supermax Tekst breve ønskes udskrevet som baggrundsjob kan programkaldet:

/alib/st/stpri -d -1 -R\$f -PSp

erstattes af:

/alib/post/bin/stprint

# 8. Oprettelse af bruger

Man kan enten oprette brugere generelt på maskinen, hvorved de automatisk får adgang til at bruge Supermax Post. Man kan også oprette brugere som postbrugere. Dette udføres på en helt anden måde og giver udelukkende adgang til at bruge Supermax Post. Man kan enten opi<br>bruge Supermax Pe<br>anden måde og give<br>8.1 Oprettelse af

# 8.1 Oprettelse af brugere generelt

Oprettelse af brugere på maskinen foretages ved at vælge 'adduser' fra sysadm.-menuen. Dette giver adgang til filen /etc/passwd'

Der skal man bl. a. give brugerens 'login-ID', som det hedder i 'sysadm'. Det er dette login-ID, som senere skal benyttes i Supermax Post, hvor det hedder 'modtager-id'.

Når man er oprettet i password—filen, er man automatisk oprettet som postbruger.

Rettes der i filen '/etc/passwd', registeres ændringen automatisk i postbruger-listen.

Om nødvendigt kan man læse om oprettelse (samt rettelse og sletning) af brugere i "System V, System Administrations Håndbog", kapitlet om bruger-administrations- procedurer. som senere skal benyttes i Supe<br>Når man er oprettet i password<br>Rettes der i filen '/etc/**passwd',**<br>Om nødvendigt kan man læse o<br>System Administrations Håndb<br>8.2 Oprettelse af postbruger

Nye postbrugere kan også oprettes ved at indsætte dem i postbruger-listen, som er en fortegnelse over postbrugere med oplysning om modtager-id, fulde navn/beskrivelse samt evt. ma skinadresse (for en uddybning af hvad maskinadresser er, se afsnittet om postruteren).

Maskinadresse skal gives for postbrugere, der ikke er lokale (dvs. hører til den aktuelle maskine); maskinadresse er ikke nødven- dig for lokale postbrugere.

Når man indsætter brugere i denne liste gælder det udelukkende adgangen til at bruge Supermax Post, man er altså ikke automatisk oprettet som bruger af andre programmer på maskinen. Generelt må det anbefales at oprette alle brugere i postbrugerlisten, så det f.eks. er muligt at udskrive en fuldstændig liste over mulige postbrugere.

Oprettelse af postbruger i postbrugerlisten foretages således:

- \* Aktiver funktionen 'Brugere, fordelingslister og opsætning' fra Post-menuen.
- = Udvælg punktet 'Postbrugere'.
- £ Tryk RETUR.

Ference and the second second second second second second second second second second second second second second second second second second second second second second second second second second second second second sec

Skærmbilledet kaldes frem:

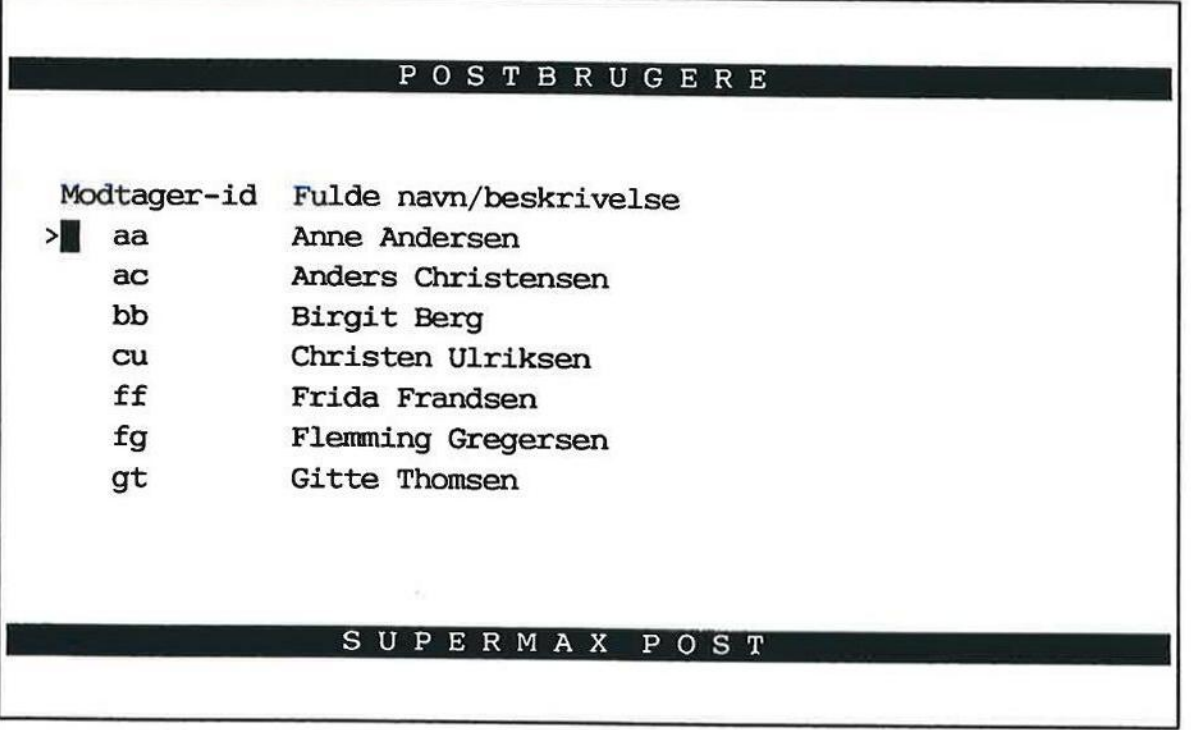

Eksemplet indeholder i forkortet udgave 7 postbrugere. Der er ingen begrænsning i antallet af postbrugere, som kan oprettes.

Skærmbilledet kan indeholde 17 modtagere. Der kan blades i oversigten vha. piltasterne eller<br>funktionstaster. Eksemplet indelnet<br>postbrugere, sor<br>Skærmbilledet |<br>funktionstaster.<br>8.2.1 Modtager<br>Er det navn, sor<br>8.2.2 Fulde nav

# 8.2.1 Modtager-id

Er det navn, som postbrugeren er identificeret ved; navnet er typisk brugerens initialer.

# 8.2.2 Fulde navn/beskrivelse

I dette felt skal skrives brugerens fulde navn.

For at indsætte brugeren skal man gøre dette:

\* Tryk NY BRUGER.

Skærmbilledet viser nederst:

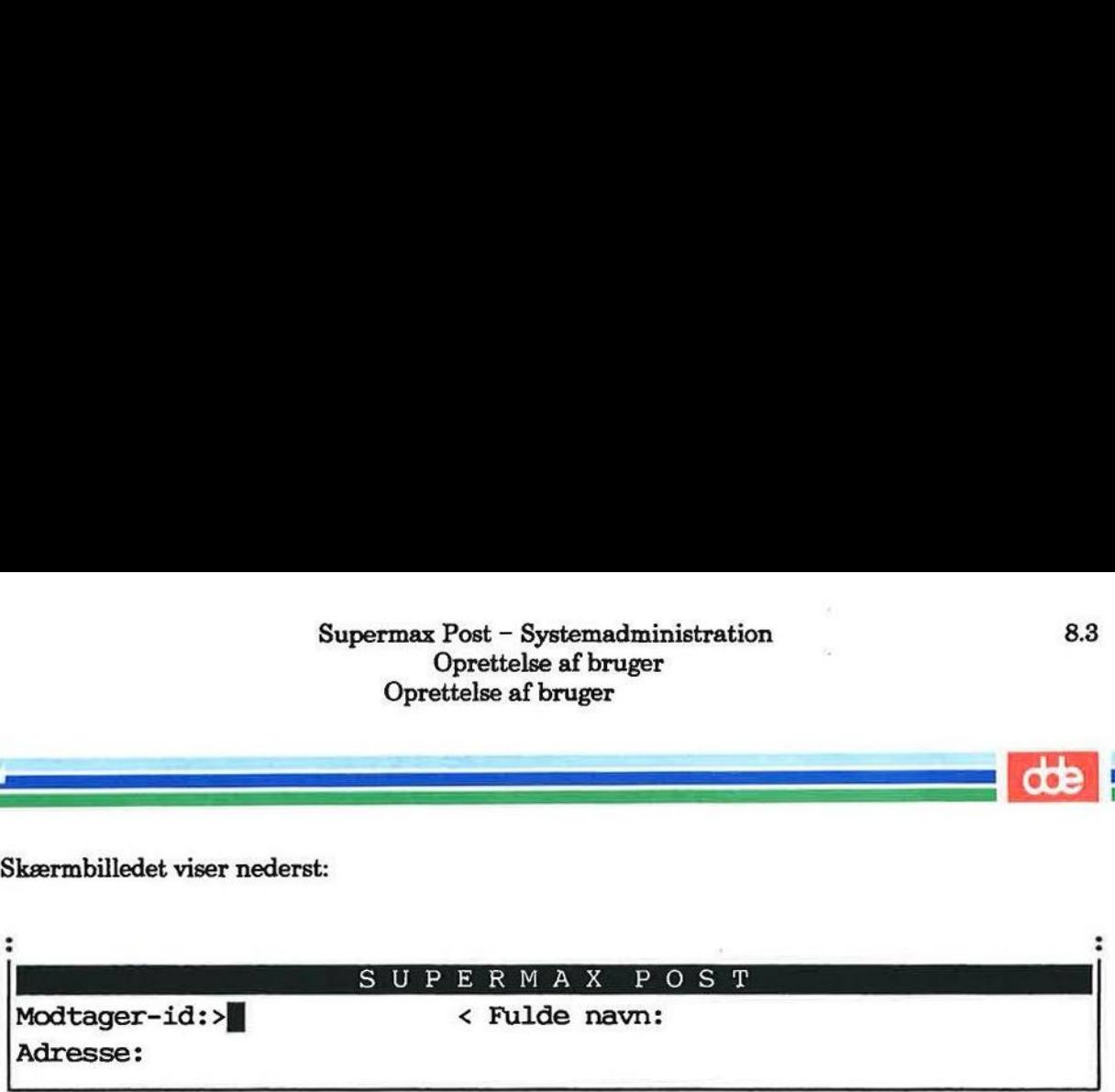

Fortsæt med følgende:

- Skriv brugerens modtager-id (maks. 14 tegn).
- £ Tryk RETUR. (Markøren flytter til næste felt).
- £. Skriv brugerens fulde navn.

Hvis brugeren er lokal, skal man nu trykke SLUT, hvorved brugeren indsættes i listen.

Hvis brugeren er ekstern, det vil sige hører til en anden maskine, skal man oplyse denne maskinadresse. Tryk derfor på RETUR for at flytte til næste felt.

- £ Skriv maskinadresse (navn på netværksforbindelse).
- + Tryk SLUT.

Brugeren kommer på listen.

Rettelse og sletning af postbruger foretages i øvrigt på helt samme måde, som personer i en fordelingsliste indsættes/rettes/slettes.

# 8.3 Adgang til X.400

Brugeren kommer på listen.<br>
Rettelse og sletning af postbruger foretag<br>
fordelingsliste indsættes/rettes/slettes.<br>
8.3 Adgang til X.400<br>
Hvis Supermax X.400 Mail er installeret p<br>
der er adgang til X.400 via Supermax Post<br> Hvis Supermax X.400 Mail er installeret på den aktuelle Supermax og konfigureret korrekt, er der er adgang til X.400 via Supermax Post. (Se beskrivelsen heraf i systemadministratorvejledning til Supermax X.400 Mail). Det er i så fald muligt at give enkelte eller samtlige brugere adgang til denne facilitet. Brugeren kommer på li<br>Rettelse og sletning af<br>fordelingsliste indsætte<br>8.3 Adgang til X.400<br>Hvis Supermax X.400<br>der er adgang til X.400<br>ning til Supermax X.40<br>gang til denne facilitet.<br>8.3.1 Generel adgang

# 8.3.1 Generel adgang til X.400-faciliteter

Hvis alle postbrugerne på den aktuelle Supermax skal have adgang til X.400-faciliteterne, skal man oprette en fil med navnet '/alib/post/.spx400'. Dette kan gøres som følger:

- \* Log ind som superbruger.
- £ Udfør shell-kommandoen: touch /alib/post/.spx400

# os z 'dk| = = —— ==

# 8.3.2 Enkeltvis adgang til X.400-faciliteter 8.4<br> **de Lander de la context**<br> **18.3.2 Enkeltvis adgant**

Hvis kun enkelte brugere skal have adgang til X.400-faciliteterne, skal man oprette filen '.spx400' i de enkelte brugeres hjemmekatalog. Filen kan oprettes med touch. Supern<br>
0<br>
0<br>
8.3.2 Enkeltvis adgang til X.400-<br>
Hvis kun enkelte brugere skal hatter<br>
1.spx400' i de enkelte brugeres hjem<br>
8.4 Oprettelse af X.400-brugere

# 8.4 Oprettelse af X.400-brugere

Hvis postmodtagere nås ved hjælp af X.400, er det en stor fordel at oprette disse som postbrugere på Supermax Posts postbrugerliste. Det letter indtastning af modtager identifikation. Oprettelse af X.400—brugere sker på samme måde som almindelige brugere dvs. ved udfyldelse af modtager-id og fulde navn. (Se ovenfor). Men når man kommer til indtastning af adressen, skal man gøre følgende:

Tryk på shift F14.

Dette bringer et skærmbilede frem, hvor der kan indtastes en X.400-adresse. Se "Supermax Post - Håndbog", kapitlet "Brevskrivning og afsendelse", afsnittet "Indtastning af X.400-adresser" for en nærmere beskrivelse af skærmbilledet.

Man kan lette brugernes arbejde med at indtaste X.400—adresser ved at angive standardværdier til X.400-adresser. (Se kapitlet "Standardværdier for brugeroplysninger").

# 9. Omdirigering af post

Hvis en person i en periode ikke kan modtage sin post, kan denne omadresseres på ubestemt tid. Den aktuelle postbruger kan selv rette i sit modtagerforhold i postbrugerlisten, som der er beskrevet i brugervejledningen. Systemadministratoren kan omdirigere posten for alle brugere på den aktuelle maskine:

- \* Aktiver postbrugerlisten.
- £ Udpeg den aktuelle bruger, som ikke skal modtage post.
- =£ Tryk RET BRUGER, og flyt til feltet 'Adresse'.
- + Skriv modtager-id på den person, som i stedet skal modtage posten.
- £ Tryk RETUR eller SLUT for at gemme adresseændringen.
- + Tryk SLUT 2 gange for at komme til Post-menuen.

æ

# 

 $\langle f_{\mathbf{k}}^{z}(t)$ 

 $\chi(\phi)$ 

 $\mathcal{L}(\mathbf{z})$ 

 $\overline{\phantom{a}}$ 

 $\bar{\alpha}$ 

 $\bar{\chi}$ 

 $\bar{\kappa}$ 

 $\overline{S}$ 

 $\tilde{\mathbf{x}}$ 

dd:

# 10. Supermax Postruter

Supermax Post er baseret på programmet 'sendmail', som bl.a. sørger for rutning af brevene, således at brugerne ikke behøver at vide, hvordan deres egen og modtagernes maskiner er forbundet, for at kunne sende post.

"Sendmail' er beskrevet i "Supermax Operating System, System V", "Section Ib" under "SEND-MAIL(1)" og "Section 4-7" under "ALIASES(4)" og "MAILADDR(5)", og der henvises derfor til denne dokumentation.

dde

 $\langle \psi \rangle$ 

 $\lambda$ 

 $\tilde{\alpha}$ 

 $\Box \Xi$ 

ĭ,

¥

 $\sim$ 

 $\mathcal{L}_{\mathcal{B}}$ 

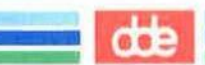

# 11. Opdatering af program

Hvis den tidligere version af Supermax Post er version 3.2 eller lavere nummer, anbefales det at slette alt i brugernes ind- og udbakke, inden opdatering foretages. Hvis brugerne ønsker at gemme deres post, kan de enten skrive den ud på papir eller læse breve ud til Supermax tekst, hvis dette program er til rådighed. (Læs om udlæsning af tekst i "Supermax tekst — Håndbog").

Kig i filen Yalib/post.d/postdata' for at se, hvilket katalog der benyttes til ind- og udbakker, slet alt, hvad der findes her, og fjern kataloget. Selve postsystemet har også sine filer liggende i kataloget '/alib/post.d'. De fjernes nemmest ved at skrive:

 $rm - rf$  /alib/post.d

Hvis den tidligere version hed 4.2 eller 4.4, vil der være mulighed for at konvertere brugerliste og fordelingslister. Brugerne og fordelingslisterne er indeholdt i filen /usr/lib/mail/aliases', som oprettes ved at konvertere '/usr/SupermaxPost/.names', hvis denne eksisterer. Under installationen kommer systemet ud og spørger, om dette ønskes. Hvis 'names'-filen ikke eksisterer, og der ikke på forhånd eksisterer en 'aliases'-fil, benyttes '/ete/passwd' til at generere 'aliases'-filen.

Derefter kan man indlægge den nye version, jf. kapitlet "Installationsvejledning".

Derefter kan man indlægge den nye version<br>Hvis man anvender ekstra headere (se kap<br>den nye version huske at ændre kaldet i '<br>kalder '**mimeheader.new**'-filen. Hvis man anvender ekstra headere (se kapitlet af samme navn), skal man efter installationen af den nye version huske at ændre kaldet i Yalib/post/bin/.spheaders', så den nye version også kalder 'mimeheader.new'-filen.

 $\sim$ 

 $\ddot{\phantom{a}}$ 

 $\langle \cdot | \cdot | \cdot \rangle$ 

 $\sim 10^{-1}$ 

 $\bar{\nu}$ 

 $\chi)$ 

 $\sim$ 

dde

Hvis der er behov for sikkerhedkopiering, skal følgende kataloger kopieres:

 $/$ usr $/$ mail

/usr/SupermaxPost

 $\frac{d}{dt}$ 

 $\ddot{\phantom{0}}$ 

 $\bar{a}$ 

dde

v.

# 13. Låse på filer

Hvis en bruger fra forskellige terminaler eller forskellige vinduer på samme terminal forsøger at starte sin indbakke, udbakke eller det samme arkiv flere gange, vil Supermax Post give en meddelelse, hvis det f.eks. drejer sig om indbakken:

Indbakken er desværre optaget af en anden bruger -- Tryk RETUR

Denne funktionalitet opnås ved, at Supermax Post opretter 'lås', dvs. en fil, der har samme navn som den ind- eller udbakke eller det arkiv, der skal låses.

Kataloget '/usr/SupermaxPost/.ilocks' indeholder "låsene' på brugernes indbakker og arkiver, mens kataloget '/usr/SupermaxPost/.ulocks' indeholder 'låsene' på brugernes udbakker.

Systemadministrator kan selv, hvis det skulle vise sig nødvendigt, fjerne låse fra indbakker ved blot at skrive:

xrm /usr/SupermaxPost/.ilocks/<brugernavn>

fra arkiver ved blot at skrive:

rm /usr/SupermaxPost/.ilocom<br>og fra udbakker ved at skrive:<br>rm /usr/SupermaxPost/.ulocom<br> xm /usr/SupermaxPost/.ilocks/<arkivnavn>

og fra udbakker ved at skrive:

xm /usr/SupermaxPost/.ulocks/<brugernavn>

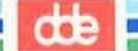

 $\overline{\mathcal{P}}$ 

i,

 $\bar{\epsilon}$ 

 $\bar{s}$ 

 $\frac{1}{2}$ 

# 14. Ekstra brevheadere

Når breve gemmes i ind- og udbakker, i arkiver eller afsendes, er brevoplysningerne gemt som såkaldte headere. Eksempelvis er brevnoten "Dette er et emne" repræsenteret som:

Subject: Dette er et emne

Headerne for et brev kan ses således:

- » Kald indbakken frem.
- Tryk på funktionstasten SPECIEL og derefter på RUTE.

Hvis man sender til brugere af andre postsystemer, der forventer specielle headere, kan man tilføje de ønskede ekstra headere til de breve, der afsendes ved at skrive de ekstra headere i fiden Yalib/post/.spheaders'.

Ønskes der anvendt shell-kommandoer under genereringen af headerne, kan dette gøres ved at omgive kommandoerne med tegnet "' (accent grave).

Eksempel på en '.spheaders'-fil:

Organization: Dansk Data Elektronik A/S Dags-Dato: "date" "/alib/post/bin/mimeheader.sh"

Følgende environmentparametre er tilgængelige for shell-kommandoer udført fra '.spheaders':

SP TYPE Indholdet af feltet "Type:' i brevets header. SP FILENAME. Navnet på filen, der indeholder det brev, der er ved at blive afsendt.

Headere specificeret i filen '/alib/post/.spheaders' bliver tilføjet ALLE breve, der afsendes fra Supermax Post. Ønsker man at generere specielle headere for en bestemt bruger, kan dette gøres ved at oprette en '.spheaders'-fil i brugerens hjemkatalog. Headerne i denne fil bliver tilføjet efter headerne fra den fælles fil. Af sikkerhedsmæssige grunde er det ikke tilladt at angive shell-kommandoer i de personlige '.spheaders'-filer.

Som standard leveres Supermax Post med en '.spheaders'-fil indeholdende linien:

'/alib/post/bin/mimeheader.sh'

Denne linie refererer til shell-scriptet 'mimeheader.sh', der ud fra feltet "Type:' i headeren genererer et par ekstra headere i overensstemmelse med den såkaldte MIME-standard. Normalt er der ingen grund til at ændre på dette, men hvis der skal foretages integration med systemer, der benytter MIME-standarden, kan der tilføjes ekstra header-oversættelser.

dde

For at sikre at tilføjelser ikke overskrives ved installation af en ny version af Supermax Post, anbefales det at gøre følgende:

- = Kopier filen /alib/post/bin/mimeheader.sh' til Yalib/post/bin/mimeheader.new'
- = Foretag de nødvendige tilføjelser i filen 'mimeheader.new'.
- \* Ret kaldet i '/alib/post/bin/.spheaders' til at kalde 'mimeheader.new'

Ved installation af en ny version skal man da blot ændre kaldet i Yalib/post/bin/.spheaders', så den nye version også kalder 'mimeheader.new'-filen.

# 15. Stikordsregister

\$f 4.3, 7.1 Fælles postoplysninger 6.1, 7.1 \$HOME 4.3, 7.1  $\mathfrak{sp}$  7.1 G /alib/post.d 11.1<br>|alib/post.d/postdata 11.1 Generel falib/post/.spheaders 14.1 X.400-adgang 8.3 falib/post/.spx400 8.3 Globale postoplysninger 7.1 lalib/post/bin/post –i 3.1<br>|alib/post/bin/post –u 3.1 H /etc/passwd 2.1 /usr/lib/aliases 2.1 Header /usr/SupermaxPost/.ilocks 13.1 andre postsystemer 14.1 /usr/SupermaxPost/.ulocks 13.1 '/alib/post/bin/mimeheader.sh' 14.1 I

Adgang Indtastning X.400 8.3 X.400-adresse 8.4 alib/post/bin/asciiudsk 7.2 Installation 2.1 ASCII-tekst 7.2

# B

Baggrundsudskrivning 7.2 Læsbrev 4.3 Beskrivelse 8.2 Lås 13.1 Brevheadere 14.1 fjernelse 13.1

# D

Diskette 2.1

Editor 4.2 MIME-standard 14.1 Læsbrev 4.3 mimeheader.sh 14.1 Supermax Tekst 4.3 Modtager-id 8.2 Ekstern postbruger 8.3 Ekstra headere 14.1 O Enkeltvis X.400-adgang 8.4 Omdirigering Environmentparameter post 9.1 SP FILENAME 14.1 Opdatering 11.1 SP TYPE 14.1 . spheaders-fil 14.2 Environmentparametre 5.1 mimeheader-fil 14.2

A Indsættelse i menu 3.1

# L

Lokal postbruger 8.3 Låsefiler 13.1

# M

mailx 1.1 E Menuredigering 3.1 Midlertidig modtager 9.1

Oprettelse F bruger 8.1 bruger af X.400 8.4 Fillås 13.1 ekstern postbruger 8.3 Fjernelse lokal postbruger 8.3 lås 13.1 postbruger 8.1 Fulde navn 8.2 X.400-bruger 8.4

rte

 $\circ$ 

# 15.2 Supermax Post — Systemadministration Stikordsregister 15.2 Supermax Post – Systemadministration<br>Stikordsregister

Postbruger Valg beskrivelse 8.2 editor 4.2 ekstern 8.3 printer 7.1 fulde navn 8.2 skriver 7.1 lokal 8.3 udskrivningsmetode 7.1 modtager-id 8.2 rettelse  $8.3$   $X$ sletning 8.3 Postmenu 3.1 X.400-adgang 8.3 Postoplysninger 7.1 enkeltvis 8.4 Programkald 3.1, 4.1 generel 8.3

# R

Rettelse postbruger 8.3

# s

 sendmail 1.1, 10.1 Skriveropsætning 7.1 Sletning postbruger 8.3 SP BOLD 5.1 SP CCRECEIPT 5.1 SP FILENAME 14.1 SP FOLDER IN 5.1 SP FOLDER OUT 5.1 SP FOLDERDIR 5.1 SP HELP 5.1 SP HOME 5.1 SP INFO 5.1 SP PRINTINFO 5.2 SP RC 5.1 SP TYPE 14.1 SP-AUTOFOLDER 5.1 Standard-printer 7.1 Standardværdier postoplysninger 6.1 Supermax Postruter 10.1 Supermax Tekst 4.3 baggrundsudskrivning 7.2

# $U$

Udskrivning ASCII-tekst 7.2 baggrund 7.2 uucode 4.2 uuencoded 4.2

# $\mathbf P$  v

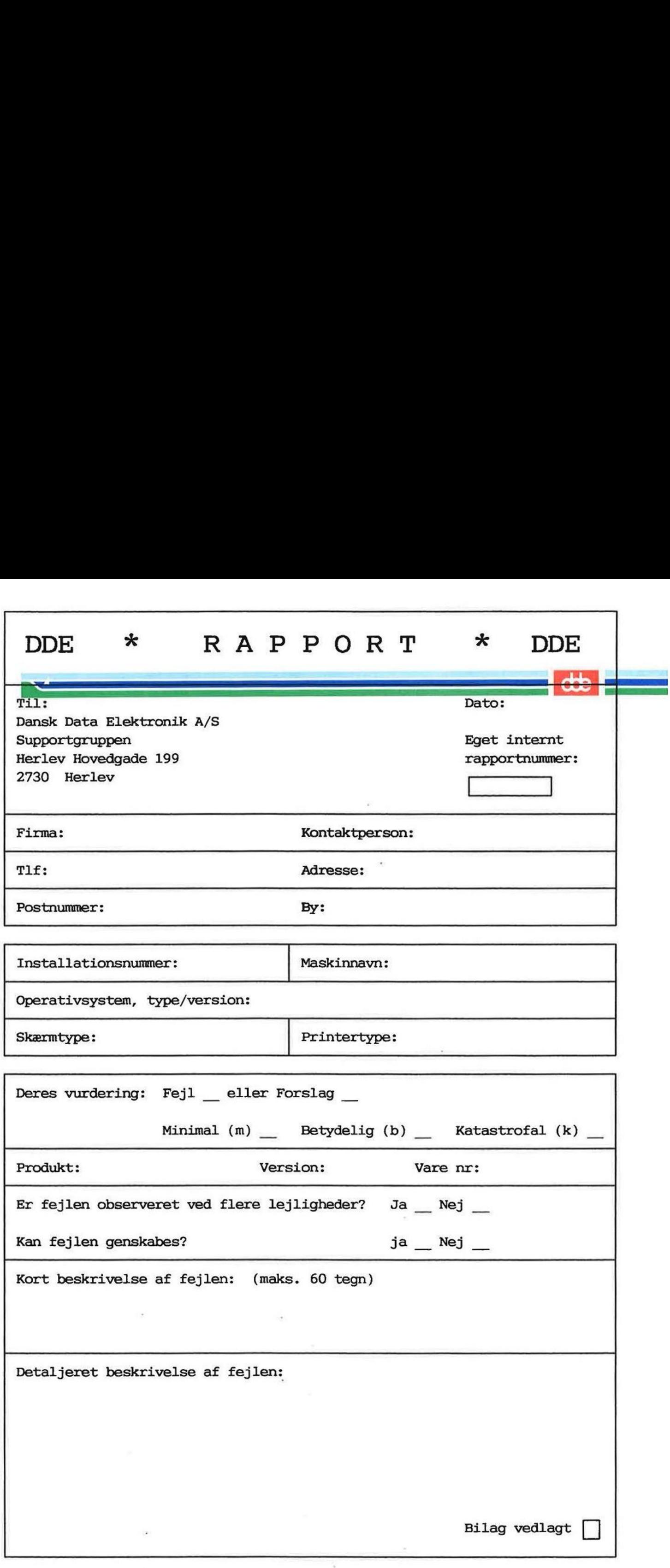

ł

I

# SÅDAN UDFYLDES RAPPORTEN: ES RAPPORTEN: SÅDAN UDFYLDES R<br>Firma-/kundenavn.

# Firma:

Firma-/kundenavn.

# $rac{d}{dx}$

Deres telefonnummer.

# Kontaktperson:

Deres kontaktperson vedrørende fejlen.

## Adresse:

Adresse på anlægget, hvor det fejlbehæftede programmel er installeret.

# Installationsnummer:

Installationsnummer på anlægget, hvor fejlen optræder.

## Skærm:

Hvis fejlen er skærmspecifik, oplyses skærmtype.

## Printer:

Hvis fejlen er printerspecifik, oplyses printertype.

## Maskinnavn:

Kælenavn/rumnummer eller lignende.

# Deres vurdering:

Af fejl, forslag.

# Operativsystem:

Navn og versionsnummer på operativsystemet på maskinen.

# Produkt:

Navn på det fojlbebæ£tede programmel, f.eks. Supermax Regneark, tar, cc:

# Version:

Versionsnummer på det rapporterede produkt.

# Vare nr:

Varenummer på produktet.

# Fejlens hyppighed:

Hvor tit opstår fejlen?

# Kort beskrivelse:

Kort, præcis karakteristik af fejlen på maks. 60 tegn.

# Detaljeret beskrivelse:

Nærmere angivelse af fejlen samt præcisering af omstændighederne omkring dens optræden.

# Bilag vedlagt:

Bedes afkrydset, hvis der medfølger udskrifter, disketter og lign.

# 

 $\mathcal{L}(\mathcal{A})$  . The contract of  $\mathcal{A}(\mathcal{A})$ 

 $\label{eq:1.1} \left[\begin{array}{c} \mathcal{M}^{\frac{1}{2}} \end{array}\right]$   $\label{eq:1.1} \mathcal{M}^{\frac{1}{2}}$ 

 $\mathcal{L}^{\mathcal{L}}(\mathcal{L}^{\mathcal{L}})$  . In the  $\mathcal{L}^{\mathcal{L}}(\mathcal{L}^{\mathcal{L}})$ 

![](_page_43_Figure_0.jpeg)

![](_page_43_Picture_1.jpeg)

Dansk Data Elektronik A/S Herlev Hovedgade 199 DK 2730 Herlev<br>Tel.: (+45) 42 84 50 11 Fax: (+45) 42 84 52 20